## **Аутоматско оцењивање задатака током провера знања**

<https://petlja.org/>

Поштовани,

у даљем тексту и Ви сте такмичар који ће користити налог креиран за такмичење Први писмени задатак (корисничко име који почиње са ОС----). Свако ће добити посебно корисничко име и лозинку током часа.

Молим Вас да кликните на (линк https://petlja.org/Competitions/Competition/123)

Пре почетка коришћење такмичарског окружења, добићете на левој страни навигациони панел са списком доступних задатака. У горњем десном углу, видећете информацију о завршетку такмичења.

## Prvi pismeni zadatak

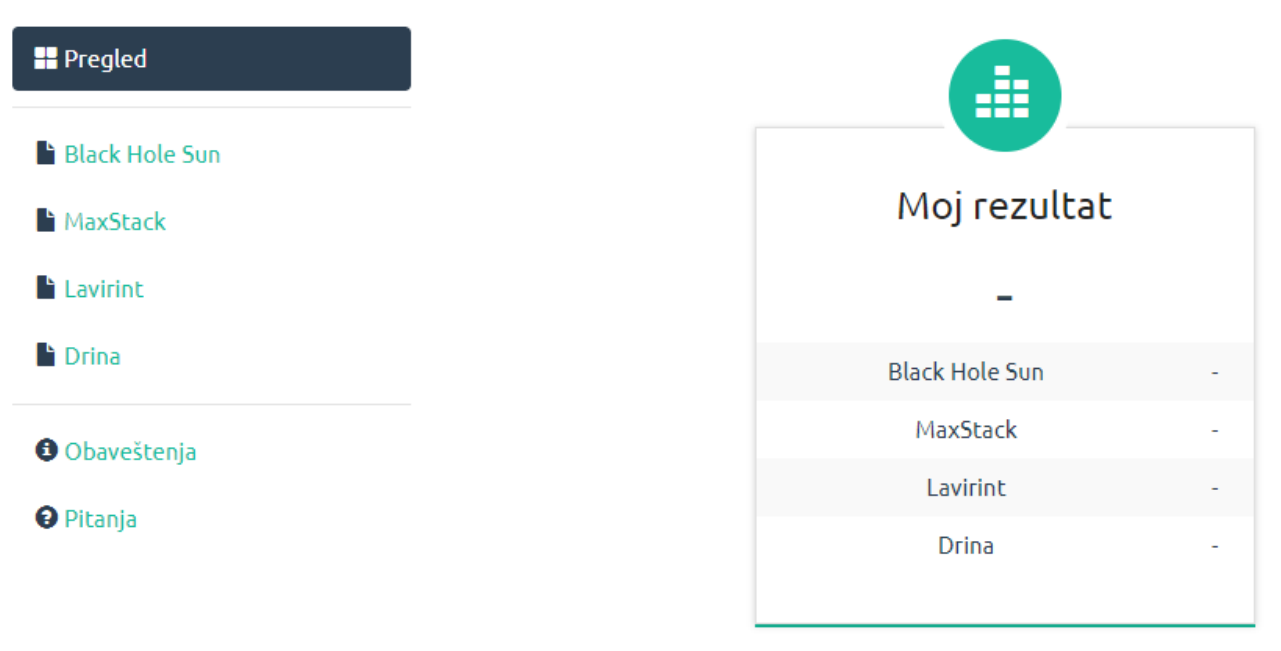

## Poslata rešenja

Након сваког послатог решења, одмах ћете добити повратну информацију о броју поена на свим тест примерима (тзв. full feedback).

Детаљни приказ резултата (и утрошену меморију и време) можете погледати кликом на лупу

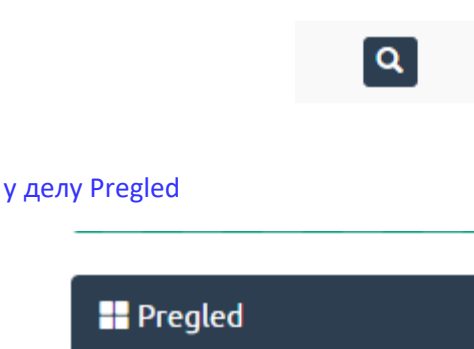

Ако сте за исти задатак послали више решења, рачуна се решење са којим сте освојили највећи број поена (тзв. best submission).

Кад год уместо броја поена видите знак за цртицу (-), молимо Вас да стрпљиво чекате да се заврши поступак оцењивања Вашег решења. Понекад је довољно и да освежите страницу у Вашем прегледачу.

Молим такмичаре да на оцењивање предају искључиво изворне фајлове (.c ,.cpp, .sb, .cs,… фајлове) са решењима, а не пројектне фајлове (.cbp, .sln, ...) или извршиве фајлове (.ехе,...). Такође можете копирати изворне кодове у едитор који се налази испод формулације сваког задатка.

У току такмичења, можете оцењивати Ваша решења на сајту више пута, а сервер ће вам вратити да ли има неких грешака. Уколико има, биће обојене црвеном бојом и потребно је да их исправите и пошаљете поново нову датотеку.

Молим Вас да се прочитате и прецизна објашњења акронима које враћа систем у случају грешке: http://algora.petlja.org/t/koja-su-znacenja-statusa-koja-vraca-automatski-sistem-ocenjivanja/48

Желим Вам пријатaн радни дан и успешно такмичење!